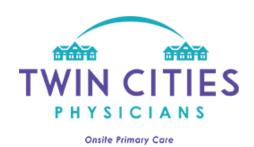

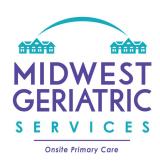

## How to Login and Use our Patient Portal

## **Logging into the Portal** 1. After your account has been approved, **Login** access our patient portal to login: https://tcpportal.mamemr.com/dist/#/l ogin **Welcome To Patient Portal** a. Enter the email address you used 1 Email when registering along with your Email password. b. Click the green "Login" button. Password Password Forgot Password? Not a member? Sign Up 2. To ensure the security of our site, you Multi Factor Authentication will be emailed a 4 letter authentication code. Please enter the code you received then click "Submit." Submit

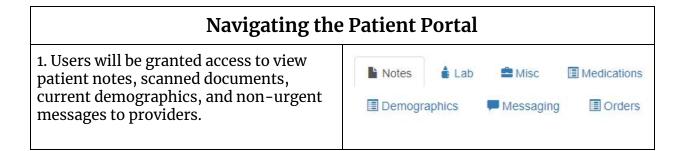

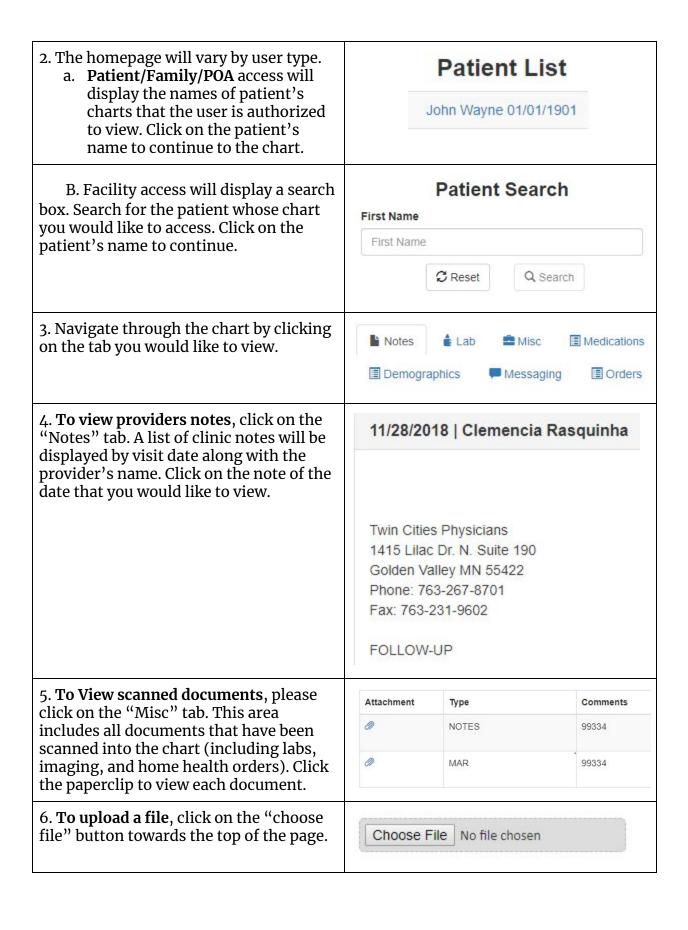

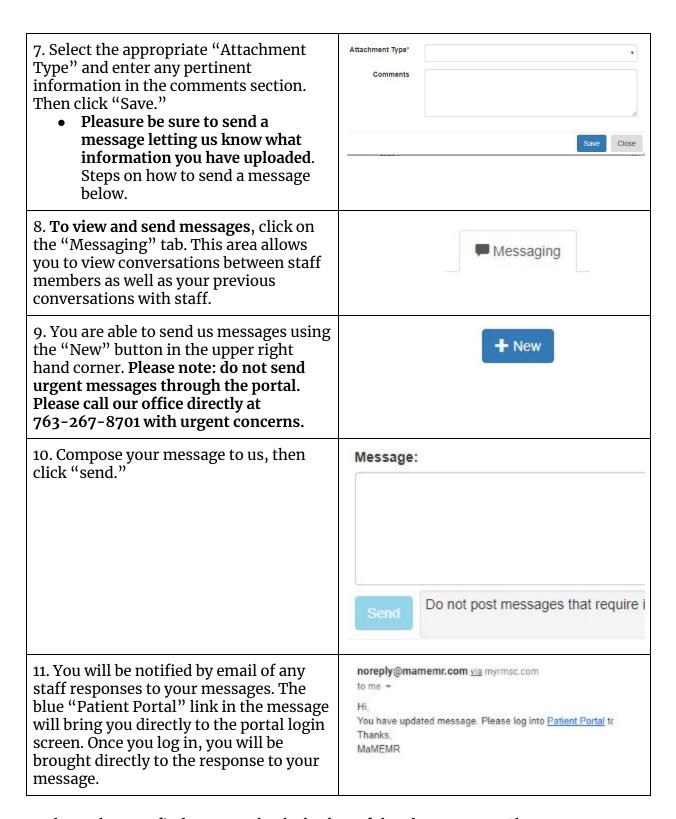

We hope that you find our portal to be both useful and easy to use. Please contact us at 763-267-8701 with any questions or concerns you may have.